# 通过 **Webbox** 配置 **RouterOS** 无线

通过在一台路由器上安装了一张 TP-Link 的 WN510 PCMCIA 无线网卡实现小型的无线上网,该网卡支持 802.11b/g,最 高 54Mb 的带宽。该无线网卡主要用于笔记本的 PCMCIA 接口做为客户端使用,价格自然就不贵。MikroTik RouterOS 支持该 网卡芯片驱动,并能支持 AP 功能,这样通过寻找一张 PCMCIA 转 PCI 卡接到 PC 机上做无线 AP 使用或者也可以购买类似的 PCI 接口无线网卡。但由于 PCMCIA 本来设计为客户端使用,所以没有配置天线或者跳线接口,在无线覆盖范围比较窄,只能做到房 间的覆盖。

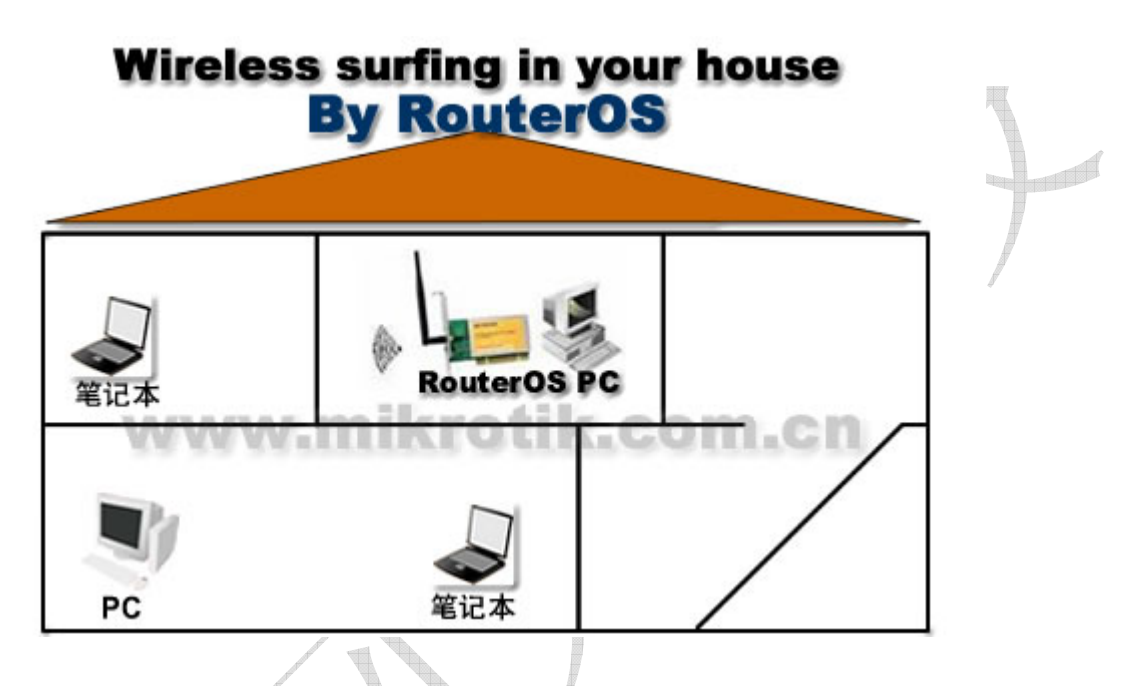

先安装好无线网卡,然后进入 RouterOS 中查看是否寻找到, 一般 PCMCIA 在 RouterOS 中是支持热拔插的。所以在 RouterOS 运行的时候插入网卡是能即时寻找到的,但有时也有特殊情况建议重启路由器。

这里路由器使用的是 ADSL 接入,已配置好了 IP 地址、网关和 NAT 设置。当查找到无线网卡后,我们可以在 interface 中 找到无线网卡,刚安装好的无线网卡,默认状态下是禁用的:

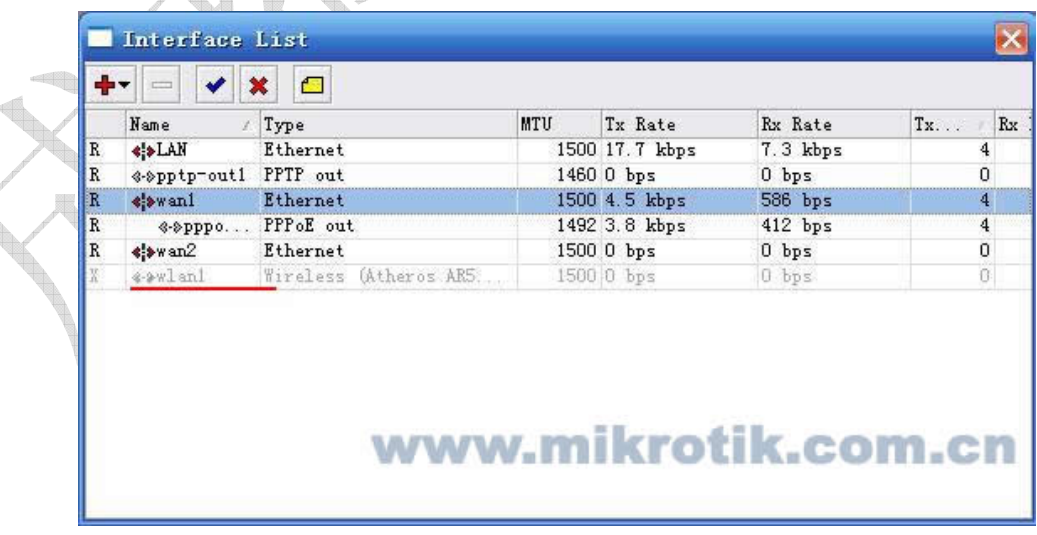

之后通过在 IE 浏览器中输入 RouterOS 的 IP 地址,进入 Webbox, 在 Webbox 中配置无线要比在 Winbox 中简单而快捷, 方 便普通用户的使用:

#### 成都网大科技有限公司

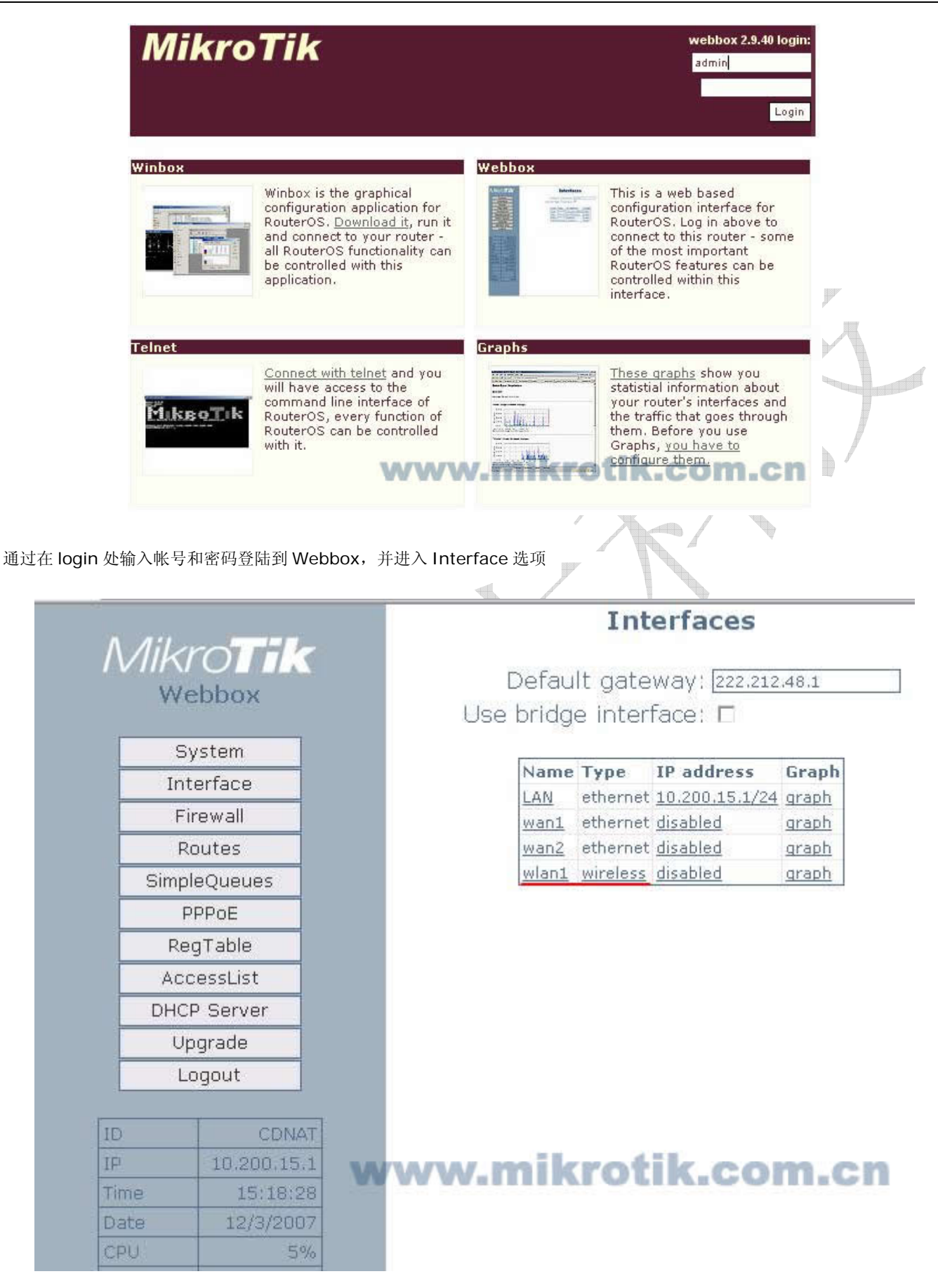

首先启用网卡和设置无线网卡 IP 地址,可以看到 wlan1 的 IP address 为 disabled, 即被禁用的,我们需要在下面启用网卡

### **Interfaces**

Default gateway: 222.212.48.1

Use bridge interface: 0

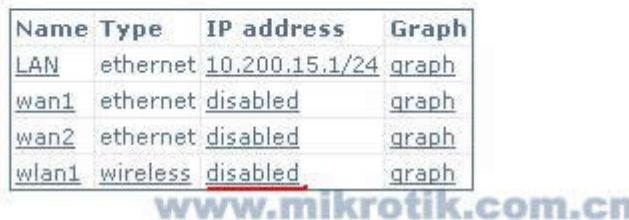

点击 disabled 进入 IP 地址配置:

## **Configuration for wlan1**

C Disabled

C Obtain an IP address automatically (DHCP)

Configure an IP address manually

Address: 192.168.11.1/24 Netmask: 255.255.255.0

#### Cancel OK www.mi tik.com.cn

这里我们选择 Configure an IP address Manually 即手动配置一个 IP 地址:192.168.11.1/24

然后进入 DHCP-Server 配置 IP 地址分配, 将 192.168.11.2-192.168.11.100 的 IP 地址分配到 wlan1 上:

### **DHCP Server is off**

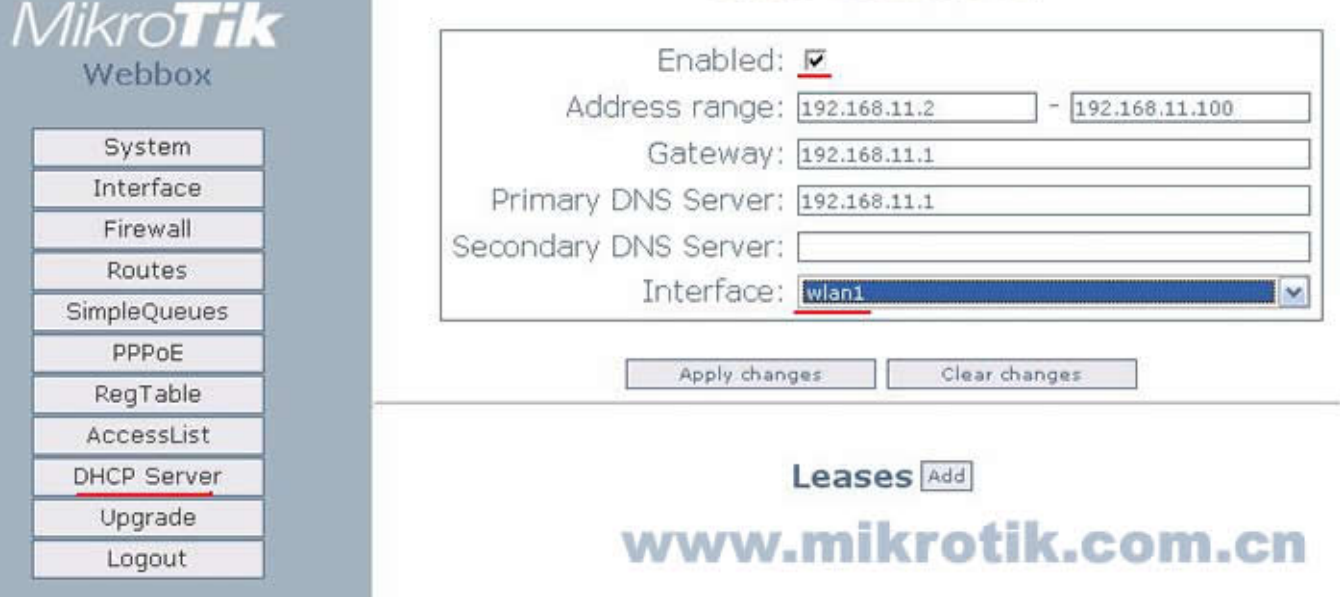

之后返回 Interface, 可以看到最下面有一个 wlan1 的无线网卡, Type 为 wireless, 我们点击 wireless 进入无线参数配置:

## Wireless interface (wlan1)

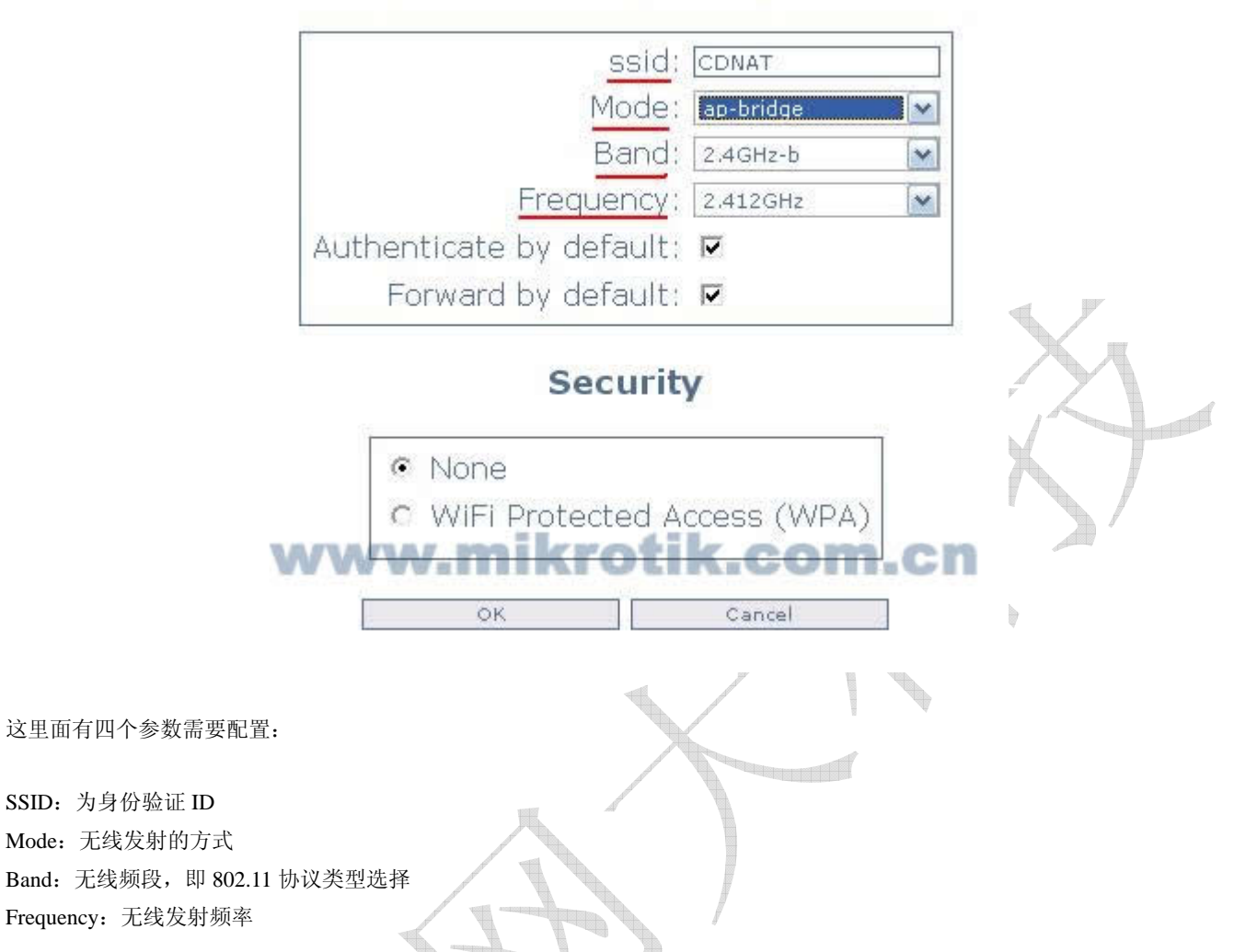

在这里配置 SSID 为"CDNAT", 这样无线局域网中所以需要连接的 ID 都将使用他。Mode 配置为: "ap-bridge", 即 AP 模式访问节点。Band 配置默认频段为 2.4GHz-b, 这里我们可以选择 2.4GHz-b/g、2.4GHz-g-only 三个选项。2.4GHz-b 的带宽是 11M, 2.4GHz-g-only 为 54M, 如果你的无线网络内同时存在 b 和 g 的网卡, 可以设置为 2.4GHz-b/g。

Frequency 是设置无线频道的,即发射的频率,支持 11 个频道。表示方法采用实际频率, 2Ghz 频道范围: 2412,2417,2422,2427,2432,2437,2442,2447,2452,2457,2462;从低到高为 1 到 11 频道。

在剩下的参数设置为默认即可,在最下面的 WiFi Portected Access(WPA)中配置无线的加密参数,这个可以根据你的需要来 配置,这样可以避免其他无线网卡接收到你发射的信号。

最后根据无线局域网络需要配置如下:

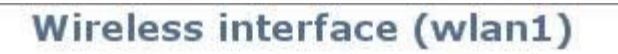

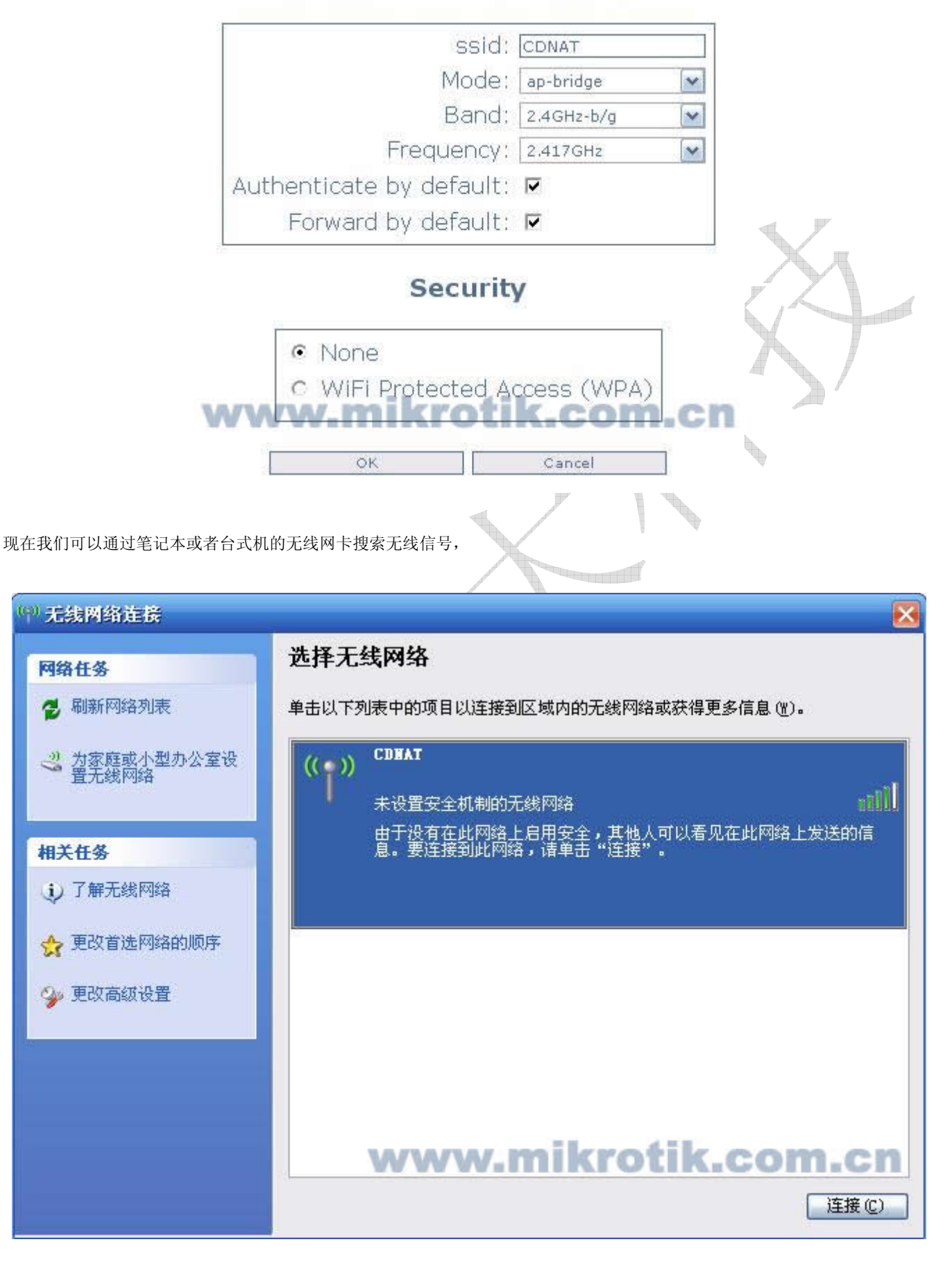

然后通过配置 WindowsXP 的无线网卡,并点击连接 CDNAT 的无线网络。然后配置好 IP 就可以上网了。

我们在 Webbox 中的 RegTable 中可以看到无线网卡注册上的信息、MAC 地址和信号强度:

Tel: 028-87777784 - 5 - 5 - www.mikrotik.com.cn

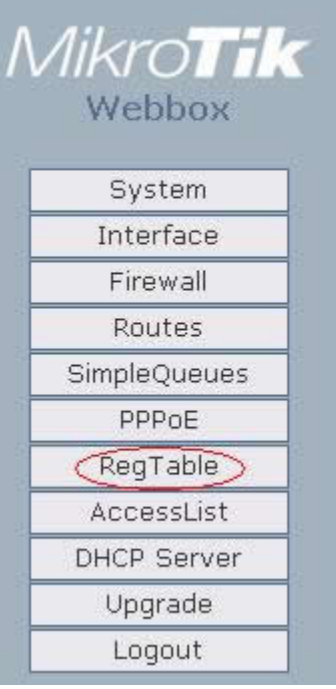

# **Registration Table**

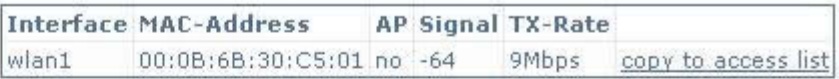

# www.mikrotik.com.cn

<u> Tagairtí</u>

d)

通过你可以使用 copy to access list 添加静态的访问列表,管理无线上网的用户。